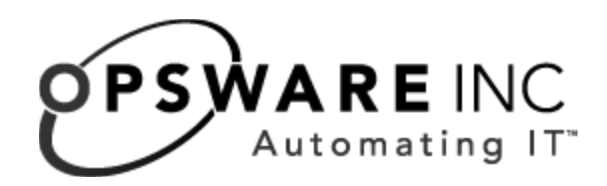

# Opsware® System DCML Exchange Utility 1.2 Reference Guide

Corporate Headquarters

599 North Mathilda Avenue Sunnyvale, California 94085 U.S.A.  $T + 1$  408.744.7300 F +1 408.744.7383 www.opsware.com Copyright © 2000-2005 Opsware Inc.

Opsware Inc. Confidential Information. NOT for Redistribution. All Rights Reserved.

Opsware, Opsware Command Center, Model Repository, Data Access Engine, Web Services Data Access Engine, Software Repository, Command Engine, Opsware Agent, Multimaster Replication Engine, and Code Deployment & Rollback are trademarks and service marks of Opsware Inc. All other marks mentioned in this document are the property of their respective owners.

The Opsware System is protected by US and international copyrights and patents pending.

# Table of Contents

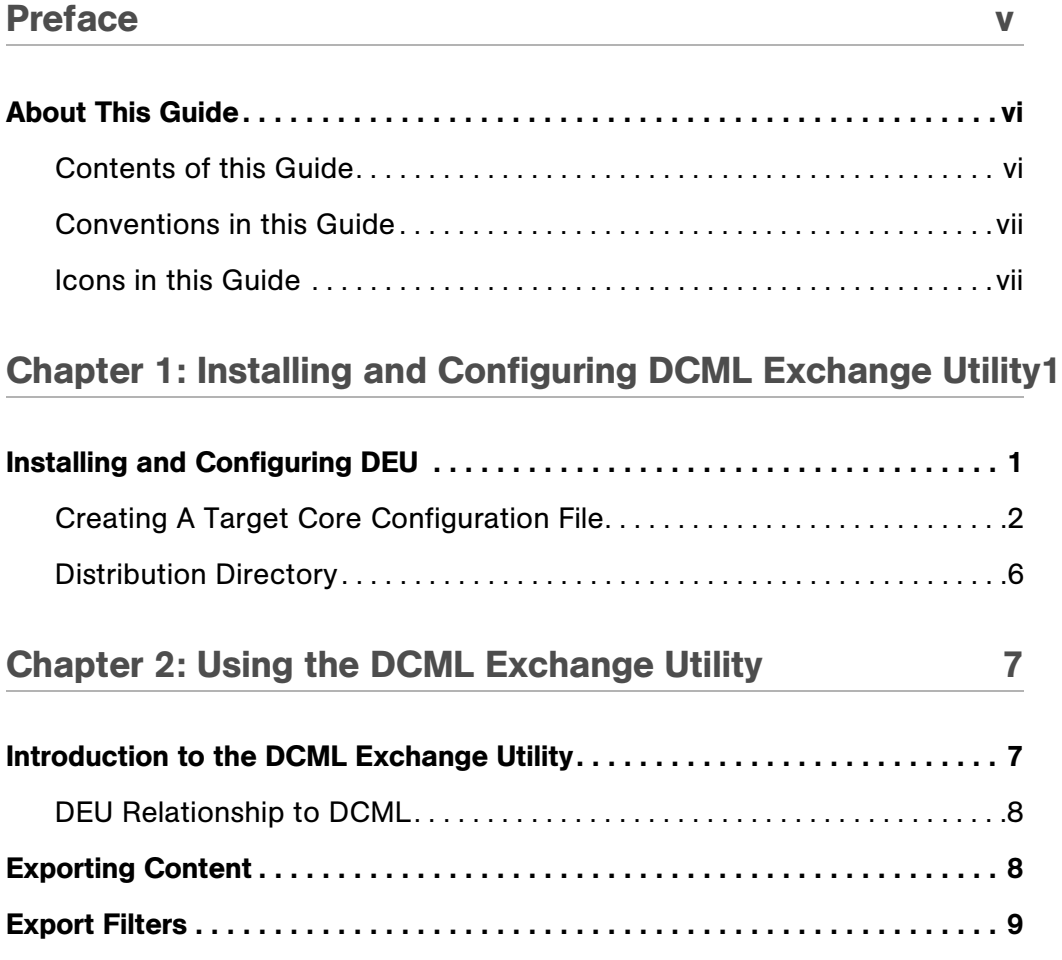

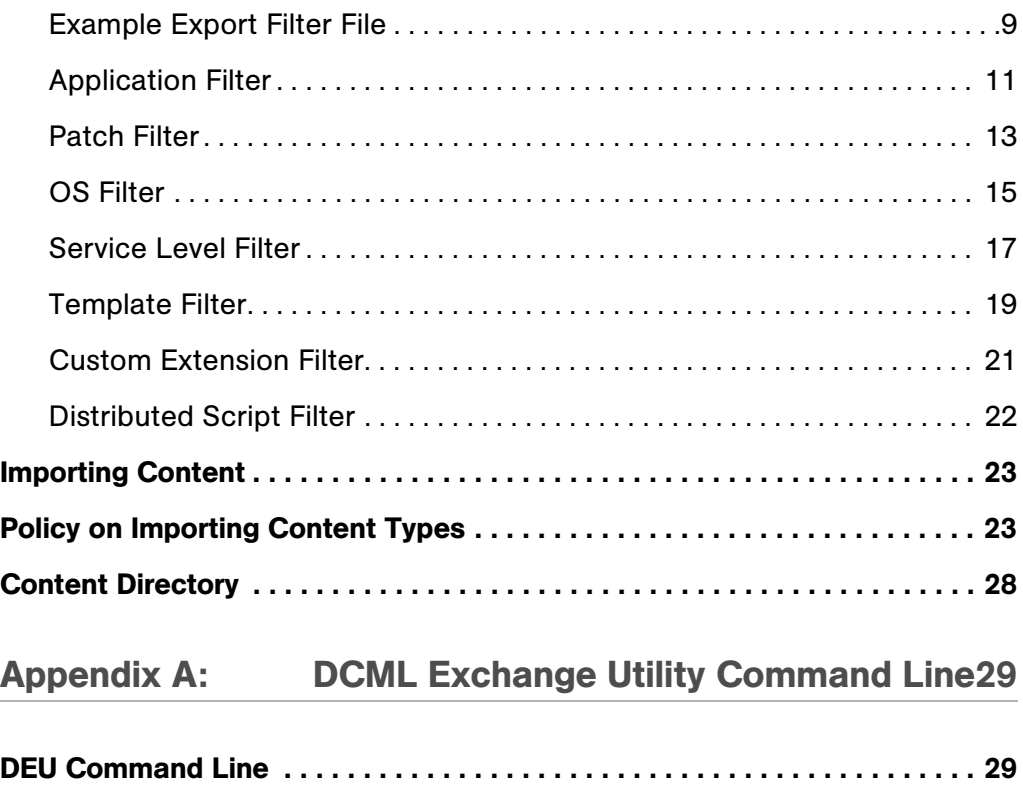

# <span id="page-4-0"></span>Preface

Welcome to the Opsware DCML Exchange Utility (DEU.) This tool enables you to export almost all server management content from any Opsware core - standalone or multimaster mesh - and import it into any other Opsware core. Opsware can also provide pre-packaged server management content appropriate for new installations that can be imported into a core after initial setup. See your Opsware Representative for information on obtaining this content.

The content that can be exported includes:

- Applications
- Patches
- Operating Systems
- Templates
- Service Levels
- Distributed Scripts
- Custom Extensions

In addition, information associated with the content is also exported, including:

- Customers
- Packages
- MRLs
- Install Hooks
- Units
- Install Order Relationships
- Custom Attributes
- Software Lists
- Configuration Tracking Policies
- Unit Scripts

# <span id="page-5-0"></span>About This Guide

This guide describes how to use the DCML Exchange Utility, starting with an introduction. It provides information about how to export and import content, how to create export filters, how to specify handling of duplicates encountered during the import process, and complete information about command line options and arguments.

This guide is intended for system administrators who are responsible for specifying the content used on Opsware-managed servers.

#### <span id="page-5-1"></span>Contents of this Guide

This guide contains the following chapters and appendices:

Chapter 1: Installing and Configuring the DCML Exchange Utility - provides information about the installation and configuration of the DCML Exchange Utility, including what files to download and where to find them, how to set the environment variable, how to obtain needed certificates, how to create a configuration file and what properties to use, and example configuration files.

**Chapter 2: Using the DCML Exchange Utility** - provides information about how to export content, what kind of content can be exported, commands and arguments for exports, how to create filters for exporting content and example filters, how to import content, policies for importing each content type, information about how each content type handles importing duplicates, and a description of the content directories

Appendix A: The Command Line - provides information about command line commands and their associated arguments.

# <span id="page-6-0"></span>Conventions in this Guide

This guide uses the following typographical and formatting conventions.

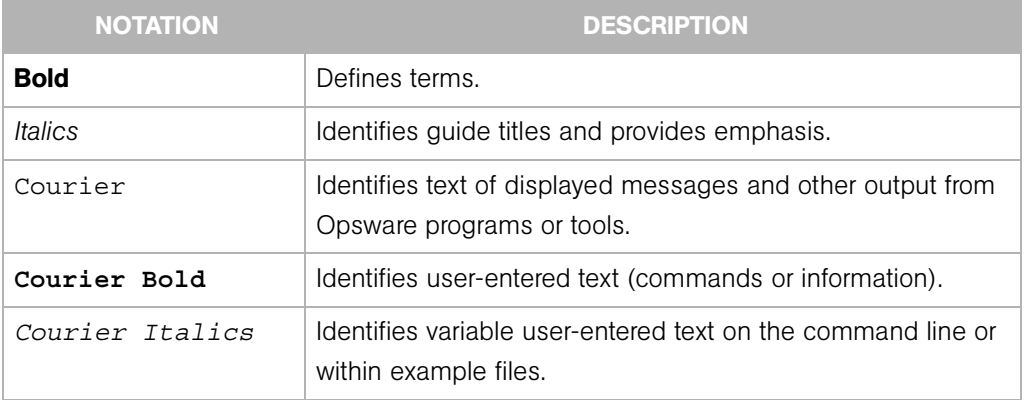

# <span id="page-6-1"></span>Icons in this Guide

This guide uses the following iconographic conventions.

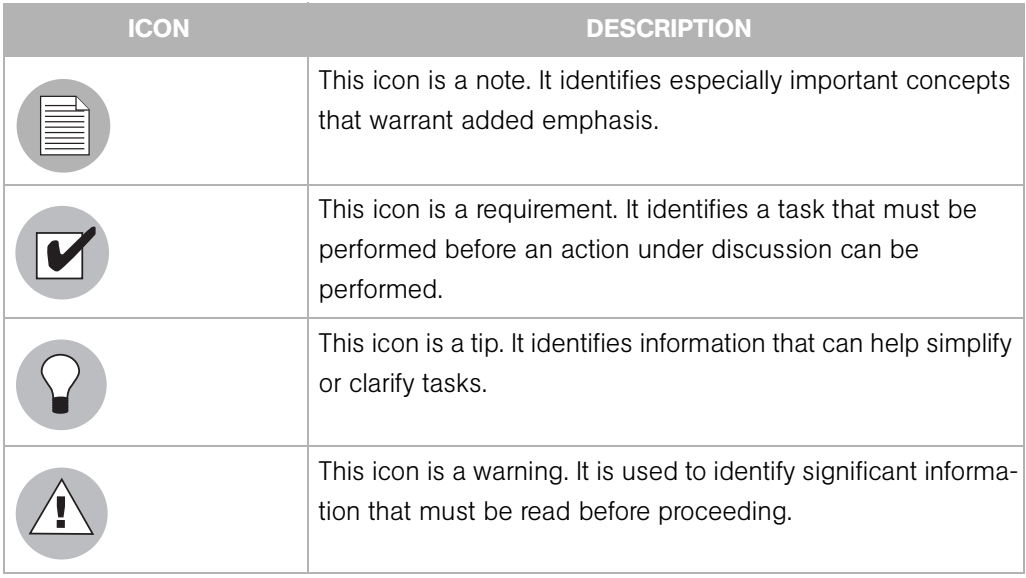

# <span id="page-8-2"></span><span id="page-8-0"></span>Chapter 1: Installing and Configuring DCML Exchange Utility

## IN THIS CHAPTER

This chapter describes:

• [Installing and Configuring DEU](#page-8-1)

# <span id="page-8-1"></span>Installing and Configuring DEU

The DCML Exchange Utility (DEU) can be run on any UNIX machine, not necessarily a managed server. The following instructions detail how to install and configure the DCML Exchange Utility.

- **1** Log on to an Opsware-managed server as the root user.
- 2 If you do not already have them, download JRE 1.4.x or JDK 1.4.x from www.sun.com, and install the program on the server where you have logged in.
- 3 Download the cbt-<version>.zip file from download.opsware.com and unzip the distribution on the server where you have logged in. You will need a login ID and password for the download site; ask your Opsware administrator for that information.
- 4 Set your JAVA\_HOME environment variable to point to a Java 1.4.x installation by issuing the following command:
	- % setenv JAVA HOME <j2re 1.4.x installation>
- 5 Perform the following steps for each core that DEU will be importing into or exporting from.
	- 1. Log in to the Opsware Command Center, create a new user, and then add that user to the advanced users group.
	- 2. Grant that user permission to export and import by executing the cbtperm command on the Opsware-managed server where the import and export will be performed:

```
% setenv JAVA HOME <j2re 1.4.x installation>
% cd <cbt install dir>
```

```
% bin/cbtperm -u <user> -a <Opsware administrator> -p 
<spike.port> -s <spike.host> -c <ssl.trustCerts> -k 
<ssl.keyPairs>
Enter password for <Opsware administrator>: *********
- <user> now has permission to use the DCML Exchange 
Utility.
%
```
3. Obtain a copy of the opsware-ca.crt trust certificate from

/var/lc/crypto/twist/opsware-ca.crt and save it in a location DEU can access. This step is optional if you are running DEU from the server where the Opsware Command Center is installed.

- 4. Obtain a copy of the spog.pkcs8 client certificate from /var/lc/crypto/twist/spog.pkcs8 and save it in a location DEU can access. This step is optional if you are running DEU from the server where the Opsware Command Center is installed.
- 5. Obtain the twist username and password this is set during the twist install and the Opsware administrator should have this information.
- 6. Create a target core configuration file that contains the location and identity information required to access the Opsware core components.

# <span id="page-9-0"></span>Creating A Target Core Configuration File

Creating a target core configuration file simplifies the use of DEU. This configuration file contains Opsware component access information that would otherwise need to be given on the DEU command-line. The core configuration file is a key = value pair text file.

The following table contains all possible DEU configuration-related properties. These properties can be either given on the DEU command-line or specified in a configuration file.

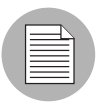

If a configuration-related property is not specifically mentioned in the Core Configuration file, the default value shown in the Configuration Properties table below will be used.

| <b>PROPERTY NAME</b> | <b>DEFAULT VALUE</b>                    | <b>DESCRIPTION</b>                                                                                                   |
|----------------------|-----------------------------------------|----------------------------------------------------------------------------------------------------|
| cbt.numthreads       | 1                                       | Number of concurrent<br>threads used for import and<br>export.                                                       |
| twist.port           | 1026                                    | Web Services Data Access<br>Engine's listening port.                                                                 |
| twist.host           | localhost                               | Web Services Data Access<br>Engine's host name or IP.                                                                |
| twist.protocol       | iiop                                    | Web Services Data Access<br>Engine's protocol. This<br>should be t3 or t3s.                                          |
| twist.username       | buildmgr                                | Web Services Data Access<br>Engine's username (for<br>example, "buildmgr").                                          |
| twist.password       | buildmgr                                | Web Services Data Access<br>Engine's password.                                                                       |
| twist.certpaths      | /var/lc/crypto/<br>twist/opsware-ca.crt | Comma-separated list of<br>trust certificates used to<br>communicate with the Web<br>Services Data Access<br>Engine. |
| way.port             | 1018                                    | Command Engine's listener<br>port.                                                                                   |
| way.host             | way                                     | Command Engine's host<br>name or IP.                                                                                 |
| way.protocol         | https                                   | Command Engine's listener<br>protocol. This is typically<br>HTTPS.                                                   |
| way.path             | wayrpc.py                               | Command Engine's base<br>URL path.                                                                                   |

*Table 1-1: Configuration Properties*

| <b>PROPERTY NAME</b> | <b>DEFAULT VALUE</b> | <b>DESCRIPTION</b>                                                                                                    |
|----------------------|----------------------|----------------------------------------------------------------------------------------------------|
| spin.port            | 1004                 | Data Access Engine's lis-<br>tener port.                                                                                                    |
| spin.host            | spin                 | Data Access Engine's host<br>name or IP.                                                                                                    |
| spin.protocol        | http                 | Data Access Engine's lis-<br>tener protocol. HTTP if the<br>DEU is on the same server<br>as the Opsware Command<br>Center and is running a<br>cleartext spin in a multi-<br>server core or HTTPS for any<br>other configuration. |
| spin.path            | spinrpc.py           | Data Access Engine's base<br>URL path.                                                                                                    |
| word.port            | 1003                 | Software Repository's lis-<br>tener port.                                                                                                    |
| word.host            | word                 | Software Repository's host<br>name or IP.                                                                                                    |
| word.protocol        | https                | Software Repository's lis-<br>tener protocol. This is<br>HTTPS.                                                                                                    |
| word.path            | wordrpc.py           | Software Repository's base<br>URL path.                                                                                                    |
| spike.port           | 1018                 | Spike's listener port.                                                                                                    |
| spike.host           | way                  | Spike's host name or IP.                                                                                                    |
| spike.protocol       | https                | Spike's listener protocol.<br>This is typically HTTPS.                                                                                                    |
| spike.path           | wayrpc.py            | Spike's base URL path.                                                                                                    |
| spike.enabled        | true                 | Use Spike for authentica-<br>tion and authorization on all<br>XML-RPC-based servers.                                                                                                    |

*Table 1-1: Configuration Properties*

| <b>PROPERTY NAME</b> | <b>DEFAULT VALUE</b>                    | <b>DESCRIPTION</b>                                                                                                    |
|----------------------|-----------------------------------------|----------------------------------------------------------------------------------------------------|
| spike.username       | admin                                   | User name for Spike<br>authentication. This is the<br>user who was granted per-<br>missions by the cbtperm<br>tool. Default is the Opsware<br>administrator. |
| spike.password       | <no default=""></no>                    | User password for Spike<br>authentication. This is an<br>OCC user's password.                                                                                |
| ssl.useHttpClient    | true                                    | Use the HTTPClient library<br>instead of JDK's built-in<br>HTTP client.                                                                                      |
| ssl.trustCerts       | /var/lc/crypto/<br>twist/opsware-ca.crt | Comma-separated list of<br>trust certificate files used to<br>communicate with XML-<br>RPC-based servers.                                                    |
| ssl.keyPairs         | /var/lc/crypto/<br>twist/spog.pkcs8     | Comma-separated list of cli-<br>ent certificates used to<br>communicate with XML-<br>RPC-based servers.                                                      |

*Table 1-1: Configuration Properties*

The following is an example of a target core configuration file that contains only essential core configuration information.

```
twist.host=twist.c07.dev.opsware.com
twist.port=1031
twist.protocol=t3s
twist.username=<twist_user>
twist.password=<twist_password>
twist.certPaths=<absolute path to opsware-ca.crt>
spike.username=<OCC_user>
spike.password=<OCC_user_password>
spike.host=way.c07.dev.opsware.com
way.host=way.c07.dev.opsware.com
spin.host=spin.c07.dev.opsware.com
```
word.host=theword.c07.dev.opsware.com

```
ssl.keyPairs=<absolute path to spog.pkcs8>
ssl.trustCerts=<absolute path to opsware-ca.crt>
```
#### <span id="page-13-0"></span>Distribution Directory

The following list shows what an expanded cbt-<version>.zip file contains.

```
% ls -R cbt
cbt:
bin cfg doc filters lib
cbt/bin:
cbt cbtperm rdql
cbt/cfg:
core.owl java.policy logging.template 
version.txt
default.properties license.bea opsware.owl
filter.owl logging.bootstrap opsware.owl.keep
cbt/doc:
faq.html install config.html
index.html rdf flyer.64.gif
cbt/filters:
all.rdf custext.rdf os.rdf 
servicelevel.rdf
app.rdf distscript.rdf patch.rdf template.rdf
cbt/lib:
DataAccess-14b.30.5.3.jar icu4j.jar
DataAccess-14b.30.5.3.jar.inactive jakarta-oro-2.0.5.jar
HTTPClient14-hacked.jar jena_0604.jar
antlr.jar junit.jar
bea-license.jar                                 opsware common-1.0.5.jar
cbt.jar rdf-api-2001-01-19.jar
certicom-jdk14-wl700-patch.jar spinclient-14b.0.0.108.jar
common-1.2.0.jar twistclient.jar
commons-logging.jar weblogic.jar
concurrent.jar xercesImpl.jar
copyright.txt xml-apis.jar
ejb-2.0.jar
```
# <span id="page-14-0"></span>Chapter 2: Using the DCML Exchange Utility

#### IN THIS CHAPTER

This chapter includes:

- • [Introduction to the DCML Exchange Utility](#page-14-1)
- • [Exporting Content](#page-15-1)
- • [Export Filters](#page-16-0)
- • [Importing Content](#page-30-0)
- • [Policy on Importing Content Types](#page-30-1)
- • [Content Directory](#page-35-0)

# <span id="page-14-1"></span>Introduction to the DCML Exchange Utility

The DCML Exchange Utility (DEU) is a tool that imports and exports Opsware content. The primary function of this tool is to provide a way to inject a newly-installed Opsware core with content. This tool can also be used to export partial content from one core and import it into other core instances.

Content, in the DEU context, means user-created server management information in Opsware. This includes Customers, Applications, Patches, OS's, Service Levels, Templates, Custom Extensions, Distributed Scripts and associated information including Customer, MRLs, Install Hooks, Configuration Tracking Policies, Custom Attributes and Packages. Content does not include managed environment type information. For example, facility information and server properties are not included. Also, CD&R and user information are not included in this release of DEU.

DEU is a command-line utility that can be run on any Unix host with network connectivity to a target Opsware core. DEU is written in Java and uses OWL and RDF for its schema definition and persistent store. DEU imports and exports Opsware content by using Opsware component APIs to extract both configuration and large binary content, such as packages and scripts.

#### <span id="page-15-0"></span>DEU Relationship to DCML

The content exported by the DCML Exchange Utility is in compliance with DCML Framework Specification v0.11, the first publicly-available specification. The DCML Exchange Utility uses a proprietary extension schema to describe contents exported from Opsware. The exported data.rdf is a valid DCML instance document that is parsable by a compliant DCML processor.

# <span id="page-15-1"></span>Exporting Content

DEU exports the content you specify from a target Opsware core to an RDF/XML file that can be imported by DEU into another Opsware core.

The export command is:

cbt -e <content dir> -f <filter file> -cf <target core config>

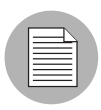

If the PATH has not been set, the command is ./cbt, followed by the desired arguments. [See "Installing and Configuring DCML Exchange Utility" on page 1 in Chapter 1 for more](#page-8-2)  [information](#page-8-2) about setting the PATH.

The command and its arguments indicate:

- content  $dir$  the path to a directory where the exported content will be stored. This directory will be created by the export function if it does not already exist.
- filter file a set of rules that tells DEU what content it should export from the target Opsware core. See the ["Export Filters" on page 9](#page-16-0) for information on creating this file.
- target core config a configuration file that tells DEU where the various Opsware components are located, and what identity it should use to access them. Instructions for creating this file are found at ["Installing and Configuring DCML](#page-8-2)  [Exchange Utility" on page 1.](#page-8-2)

The export command can be run multiple times using the same arguments, with the following caveats:

• If a filter has been specified, DEU will ignore any previous exports in the content directory and will restart the export process.

• If a filter has not been specified, and the content directory contains a previouslyaborted export, DEU will pick up the export at the point where it was last aborted. This checkpoint-restart feature is only available for the export command.

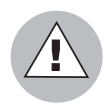

Before beginning an export or import process in a standalone core, shut down the Opsware Command Center to prevent users from changing any Opsware content until the process has completed.

In a multimaster mesh, first use the multimaster tools to make sure that the mesh is caught up and there are no conflicts, then shut down all Opsware Command Centers to prevent users from changing any Opsware content until the process has completed.

See the Opsware System Administration Guide for information about stopping and restarting the Opsware Command Center.

# <span id="page-16-0"></span>Export Filters

An export filter is a user-specified rule that tells DEU what content to export— content that will subsequently be imported. Export filters are used with the following content types:

- Application
- Patch
- $\cdot$  OS
- Template
- Service Level
- Distributed Script
- Custom Extension

#### <span id="page-16-1"></span>Example Export Filter File

DEU reads export filters in a specified filter file. The filter file is encoded in RDF/XML. The following is an example of a simple filter file that contains a single export filter rule.

```
1. <?xml version="1.0" encoding="UTF-8"?>
2. <!DOCTYPE rdf:RDF [
```

```
3. <!ENTITY filter "http://www.opsware.com/ns/cbt/0.1/filter#">
4. ]>
5. <rdf:RDF xmlns:rdf="http://www.w3.org/1999/02/22-rdf-syntax-ns#"
6. xlmns="http://www.opsware.com/ns/cbt/0.1/filter#">
7. <ApplicationFilter rdf:ID="exportAppServers">
8. <path>/Application Servers/Package Test</path>
9. <directive rdf:resource="&filter;Descendants" />
10. </ApplicationFilter>
11. < rdf:RDF
```
This example shows the standard filter headers in lines 1 through 6. These lines are the same in every filter, as is Line 11, which is the standard filter footer.

Lines 7 through 10 are the lines that are unique in each filter and indicate the specific function of the filter.

In the example above, there is just one export filter rule. However, filters can contain any number of unique filters between the standard header and footer lines. For example, this filter contains three exporet filter rules:

```
1. <?xml version="1.0" encoding="UTF-8"?>
2. <!DOCTYPE rdf:RDF [
3. <!ENTITY filter "http://www.opsware.com/ns/cbt/0.1/filter#">
4. ]>
5. <rdf:RDF xmlns:rdf="http://www.w3.org/1999/02/22-rdf-syntax-ns#"
6. xlmns="http://www.opsware.com/ns/cbt/0.1/filter#">
7. <ApplicationFilter rdf:ID="exportAppServers">
8. <path>/Application Servers/Package Test</path>
9. <directive rdf:resource="&filter;Descendants" />
10. </ApplicationFilter>
11. <ApplicationFilter rdf:ID="exportAppServfoo">
12. <path>/Application Servers/Foo</path>
13. <directive rdf:resource="&filter;Node"/>
14. </ApplicationFilter>
15. <CustomExtensionFilter rdf:ID="exportCustExtBulkPasswd">
16. <scriptName>Bulk Password Changes</scriptName>
17. </CustomExtensionFilter>
18. < rdf:RDF
```
Example filters can be found in the DEU install directory under

#### <install\_dir>/filters.

This directory includes examples for each filter type and also an  $all.rdf$  filter, that exports all known Opsware data types from an Opsware core.

The following sections describe each filter type and their allowed parameters. In general, filter types map to an object type that can be manipulated by a user of the Opsware Command Center. The Patch Filter, for example, maps to the Opsware Command Center Patch object. Naming of the filters and their attributes also maps to the naming structure of the Opsware Command Center so filter authors can quickly acquaint themselves with filters and their relevance to Opsware content.

### <span id="page-18-0"></span>Application Filter

An application filter tells DEU what application nodes and associated content to export. The following application nodes are shown in the Opsware Command Center by clicking the Software link in the navigation panel followed by the Application link on the Software menu.

- Application Servers
- Database Servers
- OS Extras
- Other Applications
- System Utilties
- Web Servers

#### *Table 2-2: Application Filter Parameters*

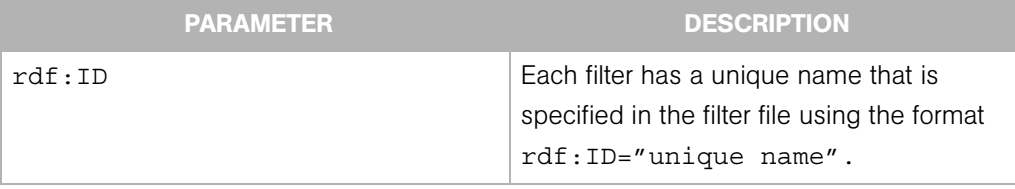

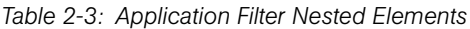

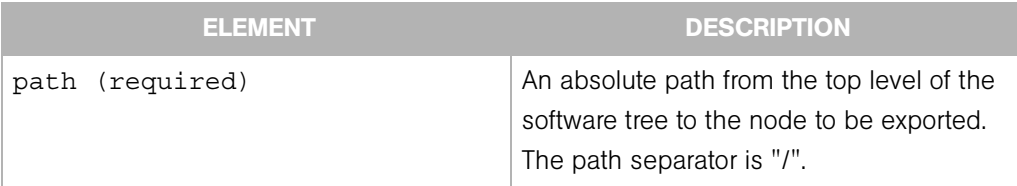

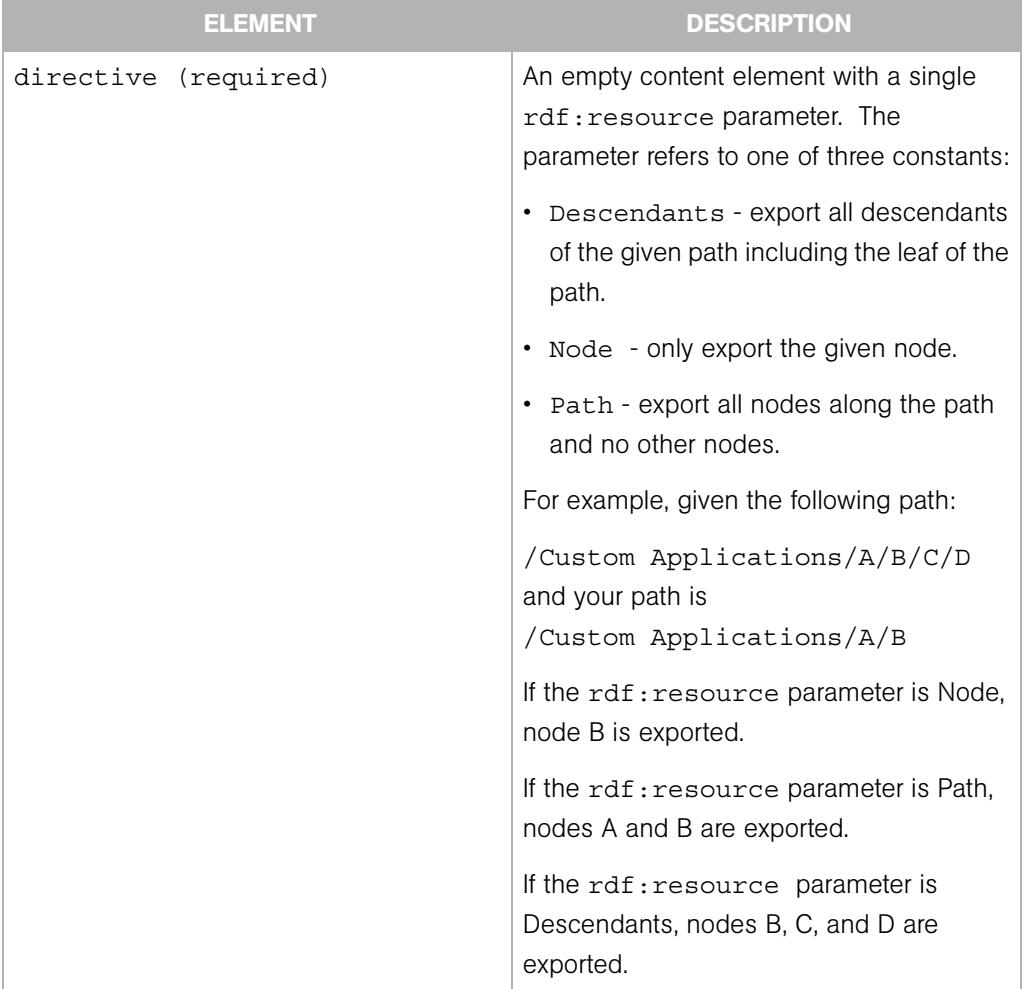

#### *Table 2-3: Application Filter Nested Elements*

#### Examples

Export the /Application Servers/Foo node only.

```
<ApplicationFilter rdf:ID="exportAppServfoo">
  <path>/Application Servers/Foo</path>
  <directive rdf:resource="&filter;Node"/>
</ApplicationFilter>
```
Export Bar and Baz nodes along the given path. (Note that the stack root is not exported.)

```
<ApplicationFilter rdf:ID="exportDBServBarBaz">
  <path>/DBServer/Bar/Baz</path>
```

```
 <directive rdf:resource="&filter;Path"/>
</ApplicationFilter>
```
Export the patchtool node and all its descendants, including the leaf node.

```
<ApplicationFilter rdf:ID="exportSUpatchtool">
  <path>/System Utilities/patchtool</path>
  <directive rdf:resource="&filter;Descendants"/>
</ApplicationFilter>
```
### <span id="page-20-0"></span>Patch Filter

A patch filter tells DEU what patch or patch type to export.

*Table 2-4: Patch Filter Parameters*

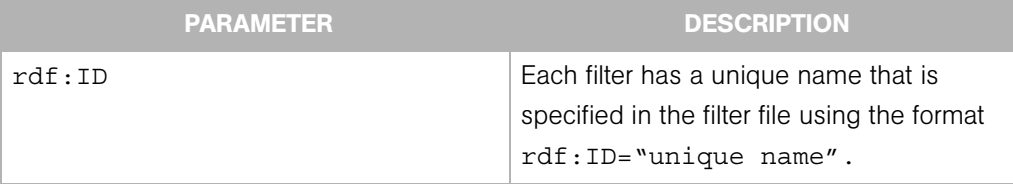

| <b>ELEMENT</b>       | <b>DESCRIPTION</b>                                                                                                    |
|----------------------|----------------------------------------------------------------------------------------------------|
| patchType (required) | A required nested element. This empty<br>element has an rdf: resource<br>parameter. This parameter may refer to<br>one of the following patch types:                   |
|                      | $\cdot$ APAR                                                                                                    |
|                      | • APAR FILESET                                                                                                    |
|                      | • UPDATE FILESET                                                                                                    |
|                      | • AIX_Update_Fileset                                                                                                    |
|                      | • HPUX PATCH PRODUCT                                                                                                    |
|                      | • HPUX Patch Product                                                                                                    |
|                      | • HPUX_PATCH_FILESET                                                                                                    |
|                      | • HPUX Patch Fileset                                                                                                    |
|                      | • SOL PATCH                                                                                                    |
|                      | • Solaris_Patch                                                                                                    |
|                      | • SOL PATCH CLUSTER                                                                                                    |
|                      | · Solaris Patch Cluster                                                                                                    |
|                      | • HOTFIX                                                                                                    |
|                      | • Windows Hotfix                                                                                                    |
|                      | • SERVICE PACK                                                                                                    |
|                      | • Windows OS Service Pack                                                                                                    |
|                      | • PATCH META DATA                                                                                                    |
|                      | • Microsoft Patch Database                                                                                                    |
| patchName (optional) | An optional element that specifies the<br>name of a specific patch. The name must<br>be the patch unit name, which is the name<br>shown in the Opsware Command Center. |

*Table 2-5: Patch Filter Nested Elements*

# Examples

Export the IY13260 APAR.

```
<PatchFilter rdf:ID="exportAPARIY13260">
   <patchName>IY13260</patchName>
   <patchType rdf:resource="&filter;APAR"/>
</PatchFilter>
```
Export all Solaris patches.

```
<PatchFilter rdf:ID="exportSolPatches">
   <patchType rdf:resource="&filter;SOL_PATCH"/>
</PatchFilter>
```
# <span id="page-22-0"></span>OS Filter

An Operating System filter tells DEU what Operating System node or Operating System type to export.

*Table 2-6: OS Filter Parameters*

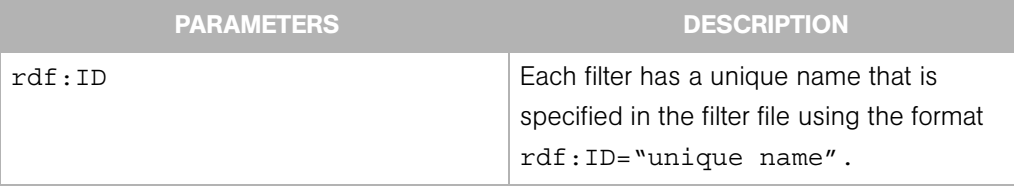

| <b>ELEMENT</b>        | <b>DESCRIPTION</b>                                                                                                    |
|-----------------------|----------------------------------------------------------------------------------------------------|
| osPlatform (required) | A required nested element. This empty<br>element has an rdf: resource<br>parameter. This parameter may refer to<br>one of the following Operating Systems:                                                                                                    |
|                       | • AIX 4.3<br>• AIX 5.1<br>• AIX 5.2<br>HP-UX 10.20<br>$\bullet$<br>HP-UX 11.00<br>$\bullet$<br>HP-UX 11.11<br>Red Hat Enterprise Linux AS 2.1<br>Red Hat Enterprise Linux AS 3<br>$\bullet$<br>Red_Hat_Enterprise_Linux_ES_2.1<br>Red_Hat_Enterprise_Linux_ES_3<br>SuSE_Linux_Enterprise_Server_8<br>Red Hat Linux 6.2<br>Red_Hat_Linux_7.1<br>$\bullet$<br>Red Hat Linux 7.2<br>Red_Hat_Linux_7.3<br>Red_Hat_Linux_8.0<br>$\bullet$ |
|                       | $\cdot$ SunOS 5.6<br>SunOS_5.7<br>$\bullet$<br>SunOS 5.8<br>$\bullet$<br>SunOS 5.9<br>Windows 2000<br>$\bullet$<br>• Windows 2003<br>• Windows NT 4.0                                                                                                    |

*Table 2-7: OS Filter Nested Elements*

*Table 2-7: OS Filter Nested Elements*

| <b>ELEMENT</b>           | <b>DESCRIPTION</b>                                                                                                    |
|--------------------------|----------------------------------------------------------------------------------------------------|
| osName Filter (optional) | An optional elment that specifies the name<br>of a specific Operating System. The name<br>must be the same as the name displayed |
|                          | in the Opsware Command Center.                                                                                                   |

#### Examples

Export the "7.1 for mwp" Red Hat Linux 7.1 OS.

```
<OSFilter rdf:ID="exportOSRHLinux71">
   <osPlatform rdf:resource="&filter;Red_Hat_Linux_7.1"/>
   <osName>7.1 for mwp</osName>
</OSFilter>
```
Export all Solaris 5.6 OSs.

```
<OSFilter rdf:ID="exportOSSun56">
   <osPlatform rdf:resource="&filter;SunOS_5.6"/>
</OSFilter>
```
#### <span id="page-24-0"></span>Service Level Filter

A service level filter tells DEU what service level nodes to export.

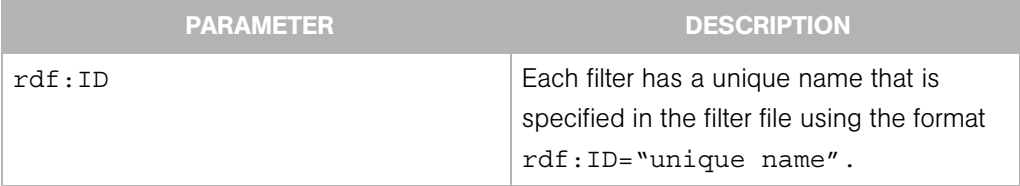

*Table 2-8: Service Level Filter Parameters*

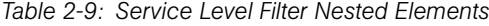

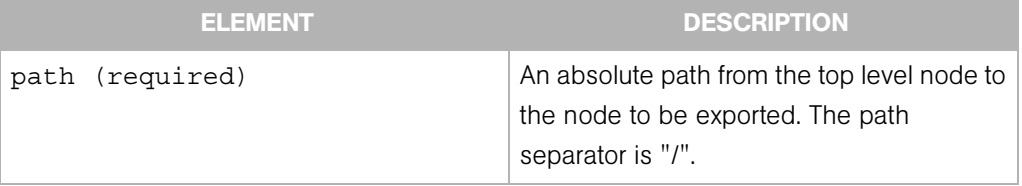

| <b>ELEMENT</b>       | <b>DESCRIPTION</b>                                                                                                    |
|----------------------|----------------------------------------------------------------------------------------------------|
| directive (required) | An empty content element with a single<br>rdf: resource parameter. The<br>parameter refers to one of three constants: |
|                      | • Descendants - export all descendants of<br>the given path including the leaf of the<br>path.                        |
|                      | • Node - only export the given node.                                                                                  |
|                      | • Path - export all nodes along the path<br>and no other nodes.                                                       |
|                      | For example, given the following path:                                                                                |
|                      | /Service Levels/A/B/C/D<br>and your path is<br>/Service Levels/A/B                                                    |
|                      | If the rdf: resource parameter is Node,<br>node B is exported.                                                        |
|                      | If the rdf: resource parameter is Path,<br>nodes A and B are exported.                                                |
|                      | If the rdf: resource parameter is<br>Descendants, nodes B, C and D are<br>exported.                                   |

*Table 2-9: Service Level Filter Nested Elements*

#### Examples

Export the /Service Levels/Foo node only.

```
<ServiceLevelsFilter rdf:ID="exportServLevfoo">
   <path>/Service Levels/Foo</path>
   <directive rdf:resource="&filter;Node"/>
</ServiceLevelFilter>
```
Export Bar and Baz nodes along the given path. Note that the stack root is not exported.

```
<ServiceLevelFilter rdf:ID="exportServLevBarBaz">
  <path>/ServiceLevels/Bar/Baz</path>
```

```
 <directive rdf:resource="&filter;Path"/>
</ServiceLevelFilter>
```
Export the Gold Service level node and all of its descendants, including the leaf node.

```
<ServiceLevelFilter rdf:ID="exportServLevGold">
   <path>/ServiceLevels/Gold</path>
   <directive rdf:resource="&filter;Descendants"/>
</ServiceLevelFilter>
```
#### <span id="page-26-0"></span>Template Filter

A template filter tells DEU what template nodes to export.

*Table 2-10: Template Filter Parameters*

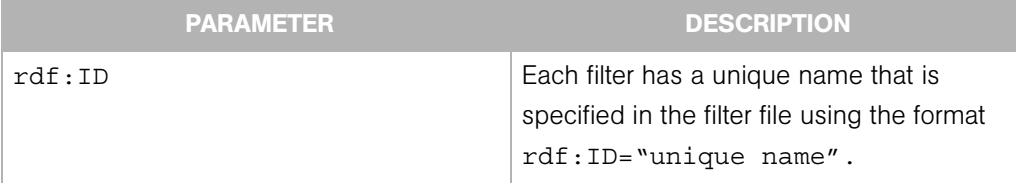

#### *Table 2-11: Template Filter Nested Elements*

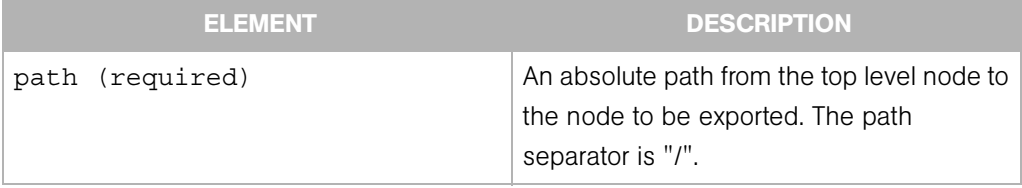

| <b>ELEMENT</b>       | <b>DESCRIPTION</b>                                                                                                    |
|----------------------|----------------------------------------------------------------------------------------------------|
| directive (required) | An empty content element with a single<br>rdf: resource parameter. The<br>parameter refers to one of three constants: |
|                      | • Descendants - export all descendants of<br>the given path including the leaf of the<br>path.                        |
|                      | • Node - only export the given node.                                                                                  |
|                      | • Path - export all node along the path and<br>no other nodes.                                                        |
|                      | For example, given the following path:                                                                                |
|                      | /Templates/A/B/C/D<br>and your path is<br>/Templates/A/B                                                              |
|                      | If the rdf: resource parameter is Node,<br>node B is exported.                                                        |
|                      | If the rdf: resource parameter is Path,<br>nodes A and B are exported.                                                |
|                      | If the rdf: resource parameter is<br>Descendants, nodes B, C, and D are<br>exported.                                  |

*Table 2-11: Template Filter Nested Elements*

#### Examples

Export the /Templates/Foo node only.

```
<TemplateFilter rdf:ID="exportTemplatesfoo">
  <path>/Templates/Foo</path>
  <directive rdf:resource="&filter;Node"/>
</TemplateFilter>
```
Export Bar and Baz nodes along the given path. Note that the stack root is not exported.

```
<TemplateFilter rdf:ID="exportTemplatesBarBaz">
  <path>/Templates/Bar/Baz</path>
  <directive rdf:resource="&filter;Path"/>
```
</TemplateFilter>

Export the Alpha Template node and all of its descendants, including the leaf node.

```
<TemplateFilter rdf:ID="exportTemplatesAlpha">
   <path>/Templates/Alpha</path>
   <directive rdf:resource="&filter;Descendants"/>
</TemplateFilter>
```
#### <span id="page-28-0"></span>Custom Extension Filter

A custom extension filter tells DEU to either export a specific custom extension or all custom extensions. If you want to export more than one custom extension, but not all, create a filter for each custom extension you want to export.

#### *Table 2-12: Custom Extension Filter Parameters*

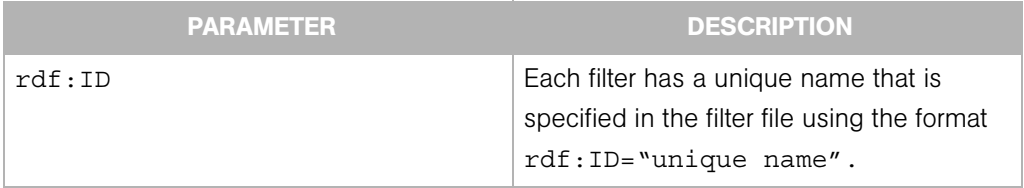

#### *Table 2-13: Custom Extension Filter Nested Elements*

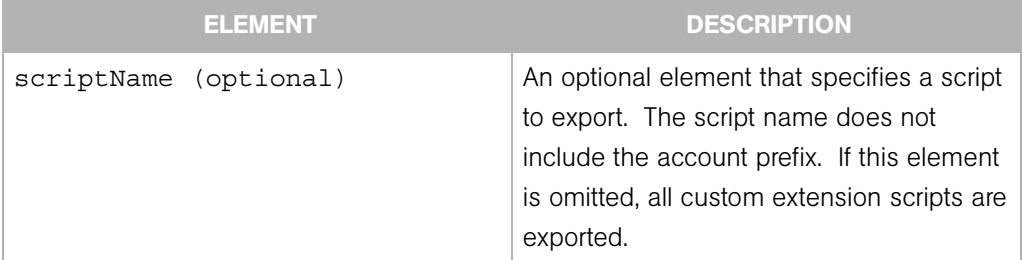

#### Examples

Export the Bulk\_Password\_Changes custom extension script only.

```
<CustomExtensionFilter rdf:ID="exportCustExtBulkPasswd">
   <scriptName>Bulk_Password_Changes</scriptName>
</CustomExtensionFilter>
```
Export all custom extension scripts.

```
<CustomExtensionFilter rdf:ID="exportAllCustExtScripts"/>
```
### <span id="page-29-0"></span>Distributed Script Filter

A distributed script filter tells DEU to either export a specific distributed script or all distributed scripts. Only shared distributed scripts are exported and imported.

#### *Table 2-14: Distributed Script Filter Parameters*

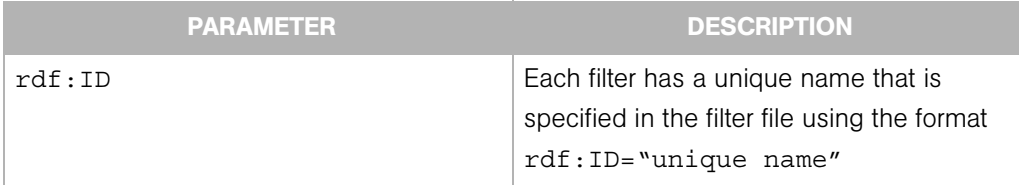

#### *Table 2-15: Distributed Script Filter Nested Elements*

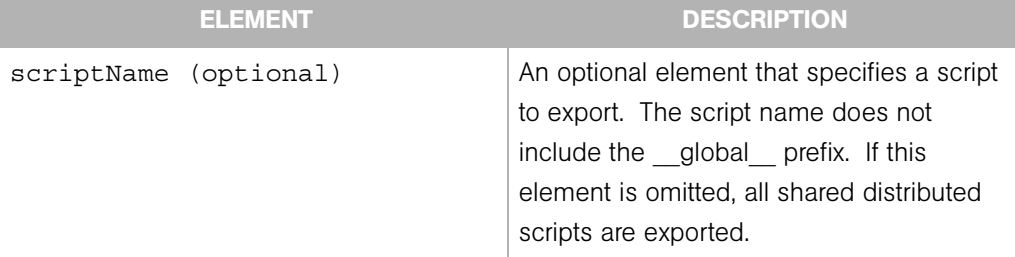

#### Examples

Export the shared ls distributed script only.

```
<DistributedScriptFilter rdf:ID="exportScriptLS">
   <scriptName>ls</scriptName>
</DistributedScriptFilter>
```
Export all shared distributed scripts.

<DistributedScriptFilter rdf:ID="exportAllSharedScripts"/>

# <span id="page-30-0"></span>Importing Content

The Import process imports content to a target Opsware core.

The import command is:

```
cbt -i <content dir> -p <policy> -cf <target core config>
```
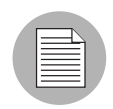

If the PATH has not been set, the command is ./cbt, followed by the desired arguments. [See "Installing and Configuring DCML Exchange Utility" on page 1 in Chapter 1 for more](#page-8-2)  [information](#page-8-2) about setting the PATH.

The command and its arguments indicate:

- content dir the directory containing the previously-exported content
- policy the import policy that DEU should use when it detects duplicates in the target Opsware core. See the ["Policy on Importing Content Types" on page 23.](#page-30-1)
- target core config a configuration file that tells DEU where the various Opsware components are located, and what identity it should use to access them. Instructions for creating this file are located at ["Installing and Configuring DCML](#page-8-2)  [Exchange Utility" on page 1.](#page-8-2)

See ["DCML Exchange Utility Command Line" on page 29](#page-36-2) for a complete list of all the available arguments and their meanings.

# <span id="page-30-1"></span>Policy on Importing Content Types

The following table shows the affect of the policy you specify on the command line for each content type when duplicates are found.

The choices are:

- overwrite the default if no policy is specified. The effect of this option is different for each content type as described in the table.
- duplicate the effect of this option is different for each content type as described in the following table.
- skip for all content typs, specifying "skip" means that if a duplicate is found, a message is entered in the session log and the import continues.

SSee ["DCML Exchange Utility Command Line" on page 29](#page-36-2) for a complete list of all the available arguments and their meanings.

| <b>CONTENT</b><br><b>TYPE</b>                 | <b>ASSOCIATED</b><br><b>CONTENT</b><br><b>TYPES</b>                                                                                         | <b>IMPORT POLICY</b><br>(OVERWRITE)                                                                                                    | <b>IMPORT POLICY</b><br>(DUPLICATE)                                                                                                    |
|-----------------------------------------------|----------------------------------------------------------------------------------------------------|----------------------------------------------------------------------------------------------------|----------------------------------------------------------------------------------------------------|
| Application                                   | Custom<br>$\bullet$<br>attributes<br>Config<br>$\bullet$<br>tracking<br>policy<br>Install order<br>$\bullet$<br>Software list<br>• Customer | Content information<br>overrides existing node in<br>target Opsware core without<br>changing its node ID.<br>Content information is<br>overlaid on the existing<br>node.                                                                                                    | Content information is<br>renamed by applying a<br>"cbt- <random>" suffix to<br/>the application name.</random>                                                                                                |
| Patch                                         | <b>NA</b>                                                                                                    | Physical patch package is<br>uploaded and contained<br>units are created in the<br>Software Repository. In<br>case of AIX LPPs and HPUX<br>Depots, the package is<br>renamed by suffixing a "cbt-<br><random>" string. NOTE:<br/>this causes duplicate unit<br/>information to be displayed<br/>in the OCC.</random> | Same as overwrite. This is<br>because the Opsware<br>system cannot reliably and<br>efficiently determine<br>whether a package in the<br>Software Repository is<br>equivalent to the package<br>being uploaded. |
| Patch<br>Knowledge<br>(PATCH<br>META<br>DATA) | <b>NA</b>                                                                                                    | The patch database is<br>imported into the Opsware<br>system, overwriting the<br>existing database, if there is<br>one. The knowledge<br>created by the import will<br>depend on the patch<br>preference settings in the<br>target Opsware core.                                                                     | Same as overwrite.                                                                                                    |

*Table 2-16: Policies Used By DEU When Importing Each Content Type* 

| <b>CONTENT</b><br><b>TYPE</b> | <b>ASSOCIATED</b><br><b>CONTENT</b><br><b>TYPES</b>                                                                                                    | <b>IMPORT POLICY</b><br>(OVERWRITE)                                                                                                    | <b>IMPORT POLICY</b><br>(DUPLICATE)                                                                             |
|-------------------------------|----------------------------------------------------------------------------------------------------|----------------------------------------------------------------------------------------------------|----------------------------------------------------------------------------------------------------|
| <b>OS</b>                     | Custom<br>$\bullet$<br>attributes<br>Config<br>$\bullet$<br>tracking<br>policy<br>Customer<br>Software list<br>InstallHooks<br><b>MRL</b><br>$\bullet$ | Content information<br>overrides existing node in<br>target Opsware core without<br>changing its node ID.<br>Content information is<br>overlaid on the existing<br>node. | Content information is<br>renamed by applying a<br>"cbt- <random>" suffix to<br/>the application name.</random> |
| Template                      | • Custom<br>attributes<br>Customer<br>Application<br>Patch<br><b>OS</b><br>$\bullet$<br>Service<br>Level                                               | Content information<br>overrides existing node in<br>target Opsware core without<br>changing its node ID.<br>Content information is<br>overlaid on the existing<br>node. | Content information is<br>renamed by applying a<br>"cbt- <random>" suffix to<br/>the template name.</random>    |
| Service<br>Level              | • Custom<br>attributes<br>Config<br>$\bullet$<br>tracking<br>policy<br>Customer                                                                        | Content information<br>overrides existing node in<br>target Opsware core without<br>changing its node ID.<br>Content information is<br>overlaid on the existing<br>node. | Content information is<br>renamed by applying a<br>"cbt- <random>" suffix to<br/>the template name.</random>    |
| Distributed<br>Script         | <b>NA</b>                                                                                                    | A new version of the script<br>is created.                                                                                                    | Same as overwrite policy.                                                                                       |
| Custom<br>Extension           | <b>NA</b>                                                                                                    | A new version of the script<br>is created.                                                                                                    | Same as overwrite policy.                                                                                       |

*Table 2-16: Policies Used By DEU When Importing Each Content Type* 

| <b>CONTENT</b><br><b>TYPE</b> | <b>ASSOCIATED</b><br><b>CONTENT</b><br><b>TYPES</b> | <b>IMPORT POLICY</b><br>(OVERWRITE)                                                                                                    | <b>IMPORT POLICY</b><br>(DUPLICATE)                                                                                                    |
|-------------------------------|-----------------------------------------------------|----------------------------------------------------------------------------------------------------|----------------------------------------------------------------------------------------------------|
| Customer                      | NA                                                  | Do nothing on duplication.                                                                                                    | Do nothing on duplication.                                                                                                    |
| Package                       | <b>NA</b>                                           | Package is uploaded over<br>the existing package.<br>For LPP and DEPOT<br>package types, the<br>package is suffixed with<br>"cbt <random integer="">".<br/>For Solaris package types,<br/>the package is suffixed with<br/>"cbt<random int="">" unless<br/>it's of file type ".tar". In<br/>which case, the package<br/>file is suffixed with<br/>"cbt<random int="">.tar".</random></random></random> | Same as overwrite. This is<br>because it cannot reliably<br>and efficiently determined<br>whether a package in the<br>Software Repository is<br>equivalent to the package<br>being uploaded. |
| <b>MRL</b>                    | <b>NA</b>                                           | Always create an MRL with<br>the name "Synthetic OS<br>Media" or associate it with<br>the existing instance of this<br>MRL.                                                                                                    | Same as overwrite.                                                                                                    |
| Install<br>Hooks              | <b>NA</b>                                           | See Unit.                                                                                                    | See Unit.                                                                                                    |

*Table 2-16: Policies Used By DEU When Importing Each Content Type* 

| <b>CONTENT</b><br><b>TYPE</b> | <b>ASSOCIATED</b><br><b>CONTENT</b><br><b>TYPES</b> | <b>IMPORT POLICY</b><br>(OVERWRITE)                                                                                                    | <b>IMPORT POLICY</b><br>(DUPLICATE)                                                                                                    |
|-------------------------------|-----------------------------------------------------|----------------------------------------------------------------------------------------------------|----------------------------------------------------------------------------------------------------|
| Unit                          | Unit script                                         | Units are associated with a<br>physical package, see<br>Package content type<br>above. Virtual units are<br>always associated with<br>existing units in the target<br>Opsware core - this is<br>presumably created as a<br>side effect of uploading the<br>physical package that is<br>also part of the same import<br>session. | Same as overwrite.                                                                                                    |
| Install Order<br>Relationship | <b>NA</b>                                           | Creates the relationship<br>regardless and override the<br>existing relationship.                                                                                                    | Since this is done in the<br>context of the parent node,<br>a new relationship is always<br>created because a parent<br>node is always created -<br>albeit with a different name. |
| Custom<br><b>Attributes</b>   | <b>NA</b>                                           | Creates and overrides<br>existing keys. The result is<br>the union of the imported<br>key and existing keys.                                                                                                    | Same as Install Order<br>Relationship.                                                                                                    |
| Software<br>List              | Unit                                                | Creates and overrides<br>existing list.                                                                                                    | Same as Install Order<br>Relationship.                                                                                                    |
| Config<br>Tracking<br>Policy  | <b>NA</b>                                           | Creates and overrides<br>existing policy.                                                                                                    | Same as Install Order<br>Relationship.                                                                                                    |
| Unit Script                   | <b>NA</b>                                           | Created and overrides<br>existing unit scripts.                                                                                                    | Same as overwrite.                                                                                                    |

*Table 2-16: Policies Used By DEU When Importing Each Content Type* 

# <span id="page-35-0"></span>Content Directory

The content directory is the persistent store of exported Opsware content. The content directory contains:

- data.rdf a database of exported Opsware configuration content.
- filter.rdf a database of filters provided by the user and generated by DEU.
- blob/ a directory containing exported software packages and scripts.
- var/ a directory containing logs for each of the last five sessions. Logs are named cbt{0-4}.log. The cbt0.log is always the most recent and the cbt4.log file is always the oldest of the five session logs.

The following is an example content directory.

```
% ls -R 
.:
blob
data.rdf
filter.rdf
var
./blob:
unitid_140270007.pkg
unitid_166510007.pkg
unitid_166540007.pkg
unitid_2090007.pkg
./var:
cbt0.log
cbt0.log.lck
cbt1.log
cbt2.log
cbt3.log
cbt4.log
```
# <span id="page-36-2"></span><span id="page-36-0"></span>Appendix A: DCML Exchange Utility Command Line

## IN THIS APPENDIX

This Appendix describes how to use the DEU Command line and contains the following topics:

• [DEU Command Line](#page-36-1)

# <span id="page-36-1"></span>DEU Command Line

The DEU command line is pre-configured to be executed as the user root on an Opswaremanaged server. If used in this configuration, the user will only have to provide his Opsware Command Center username and password in order to perform an export or an import. The following is an example session: (The example below assumes the user has been granted import and export permission. [See "Installing and Configuring DCML](#page-8-2)  [Exchange Utility" on page 1 in Chapter 1 for more information](#page-8-2).)

The following is an example shell session on the Opsware Command Center server.

```
% setenv JAVA HOME <j2re 1.4.x installation>
% <cbt install dir>/bin/cbt -e /tmp/foo -f <cbt install dir>/
filters/app.rdf --spike.username hermaime
Enter password for hermaime: ********
...
```
The following table shows the options available for the DEU command-line interface and a description of each.

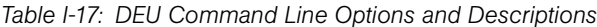

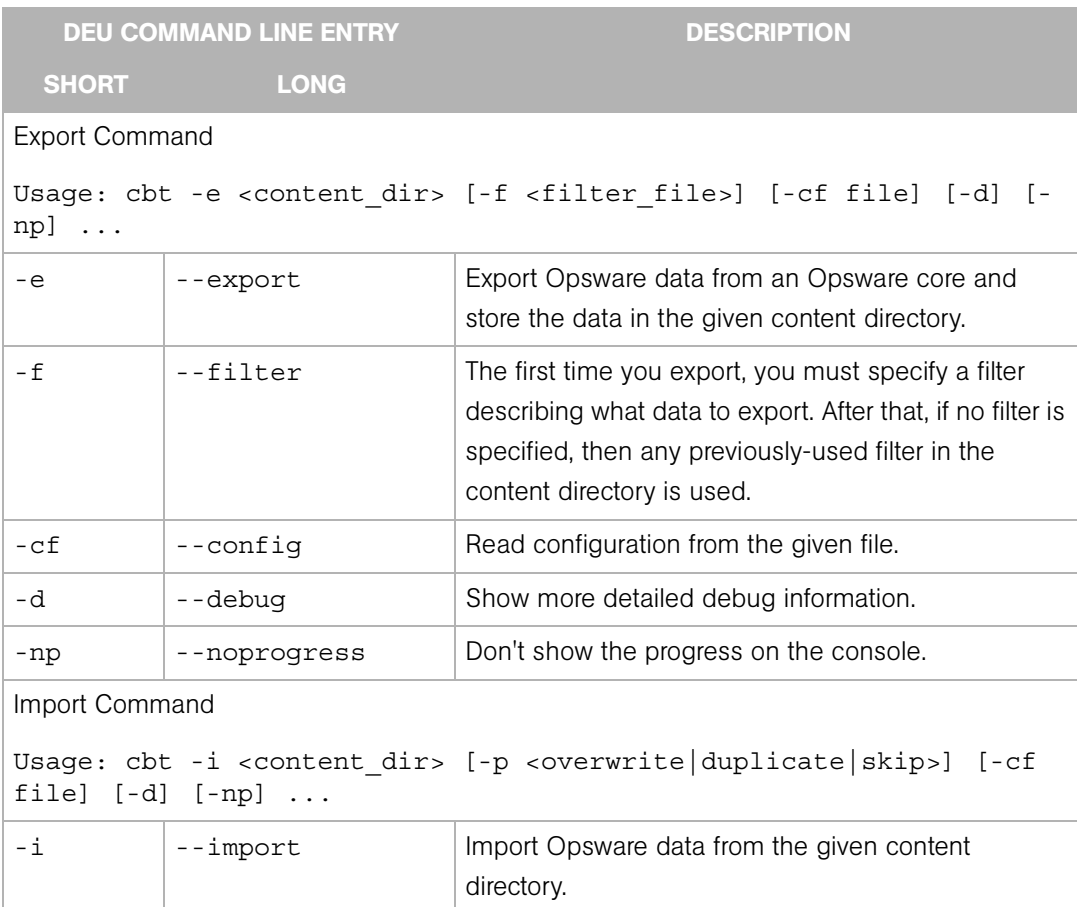

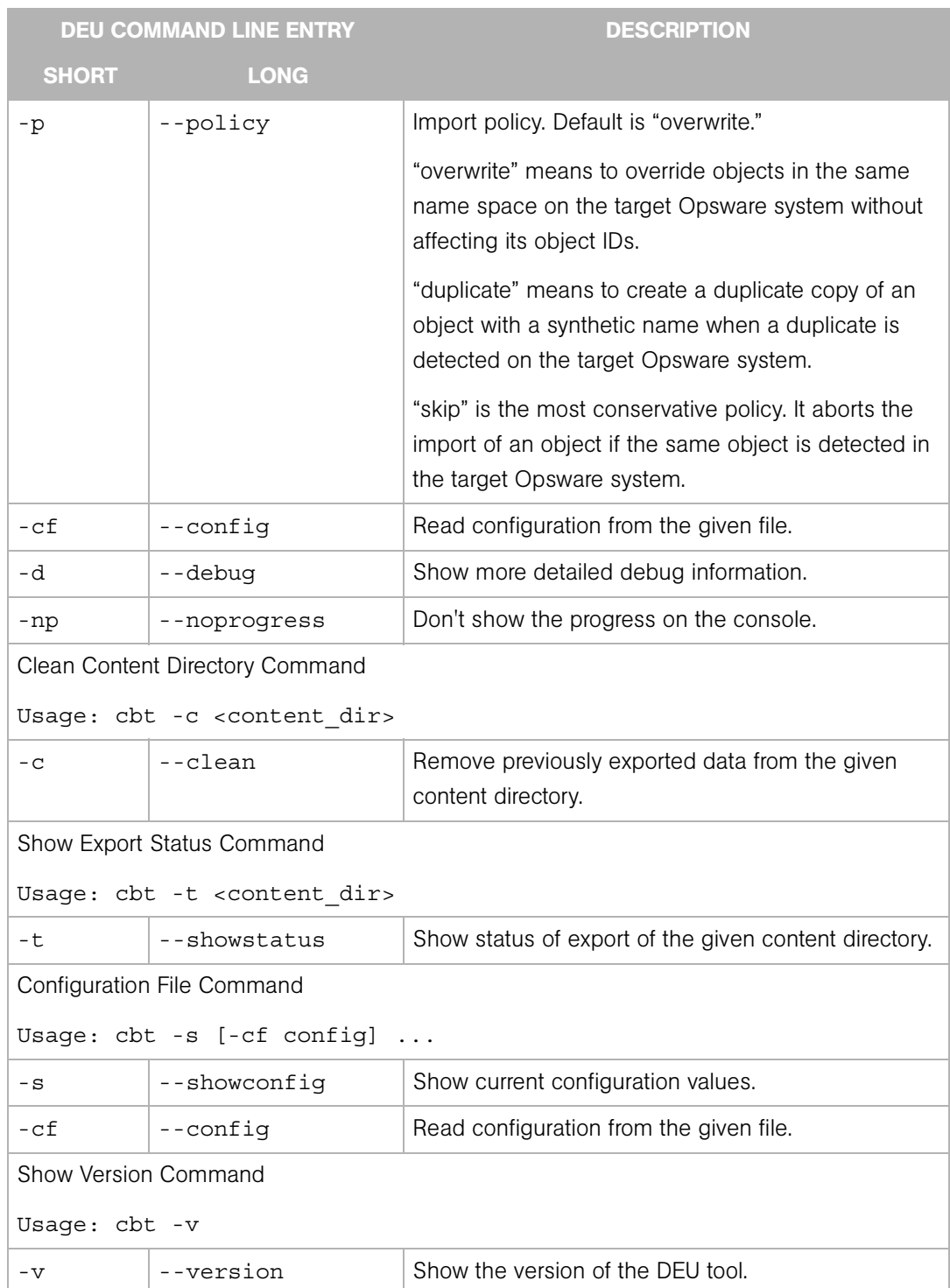

#### *Table I-17: DEU Command Line Options and Descriptions*

# *Table I-17: DEU Command Line Options and Descriptions*

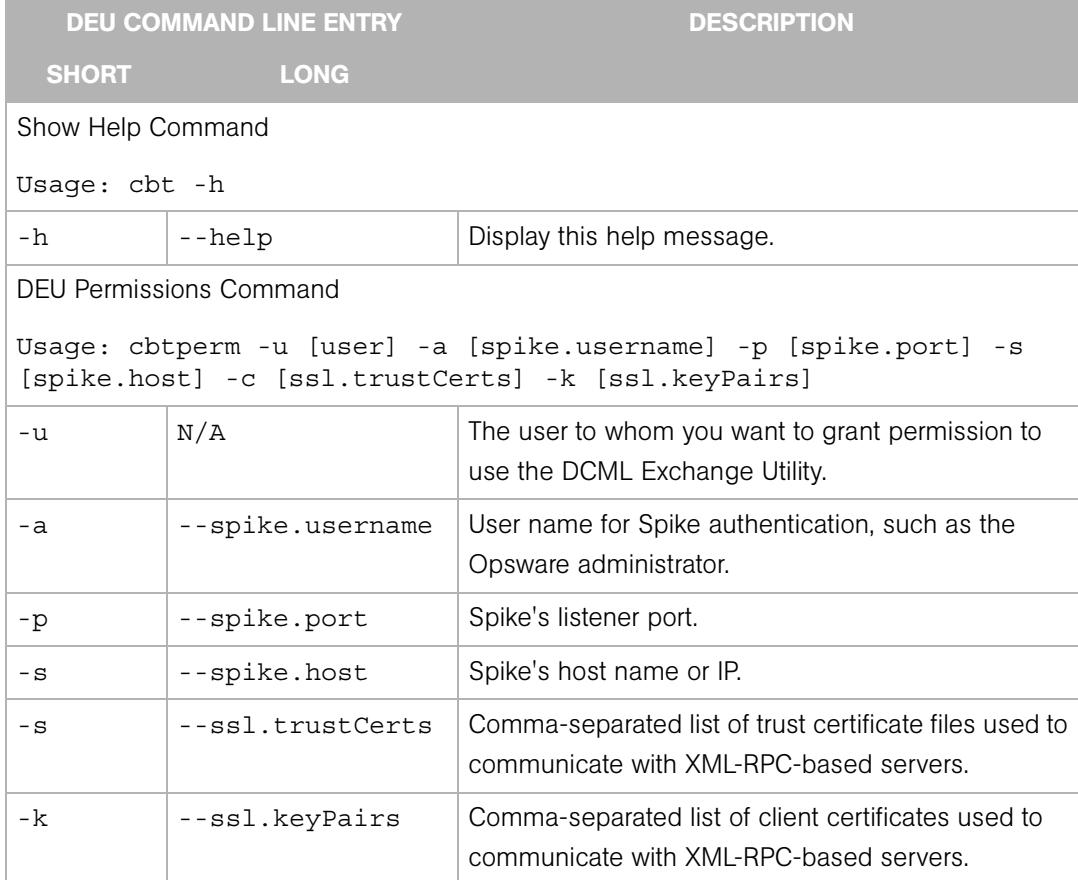